Programm COVID-19 Public

#### 1 – Registrieren

Ich öffne den folgenden Link : https://covid19-registration.med-link.org/

Ich brauche:

- Meine Handy-Nummer
- Meinen Passwort (erhalte ich, kann jederzeit geändert werden)
- Mein Geburtsdatum
- Meine Postleitzahl
- Mein Geschlecht

### 2 – Anmelden

Ich öffne den folgenden Link : https://covid19.med-link.org/

Ich Brauche:

- Meine Handy-Nummer
- Meinen Passwort

## 3 – Ich evaluiere jeden Tag meinen Zustand

- **Ich beantworte alle Fragen**
- Ich greife auf meinen klinischen Fortschritt zu
- Ich kann meine persönlichen Daten ändern

# Programm COVID-19 Public

# Registrieren

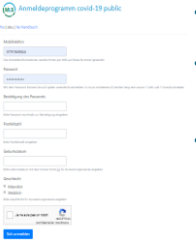

- Geben Sie Ihre Handynummer ein 07 …
- Sie wählen ein Passwort mit 8 Zeichen, mindestens 1 Zahl und 1 Grossbuchstaben
- Ihre Postleitzahl (4 Ziffern) und Ihr Geschlecht sind ebenfalls erforderlich, um die Registrierung abzuschliessen.

# Anmeldung

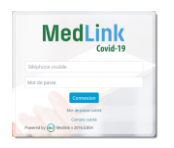

- Ihre Handynummer dient als Loggin
- Ihr Passwort ist das, das Sie bei der Registrierung gewählt haben
- Bei der ersten Verbindung wird ein per SMS empfangener Authentifizierungscode angefordert

Beantworten Sie die 11 Fragen

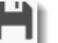

Speichern Sie Ihre Antworten

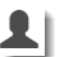

Greifen Sie auf Ihre Datei zu

## Evaluation